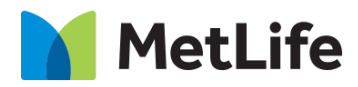

# **Hero Progressive Form How-to Guide** Global Marketing Technology

**AEM Component Name: Hero Progressive Form**

**Creation Date:** July 28, 2023

**Last Updated:** July 28, 2023

**Version:** [1.0]

# <span id="page-1-0"></span>**1 Document History**

The following important changes have been made to this document:

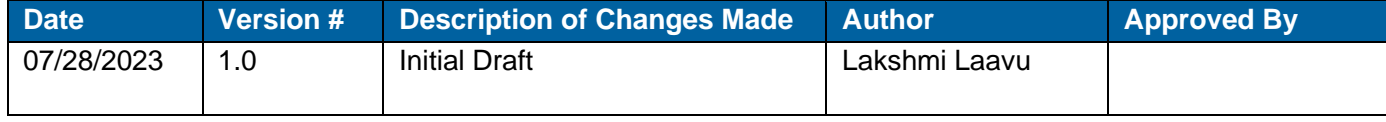

## **Contents**

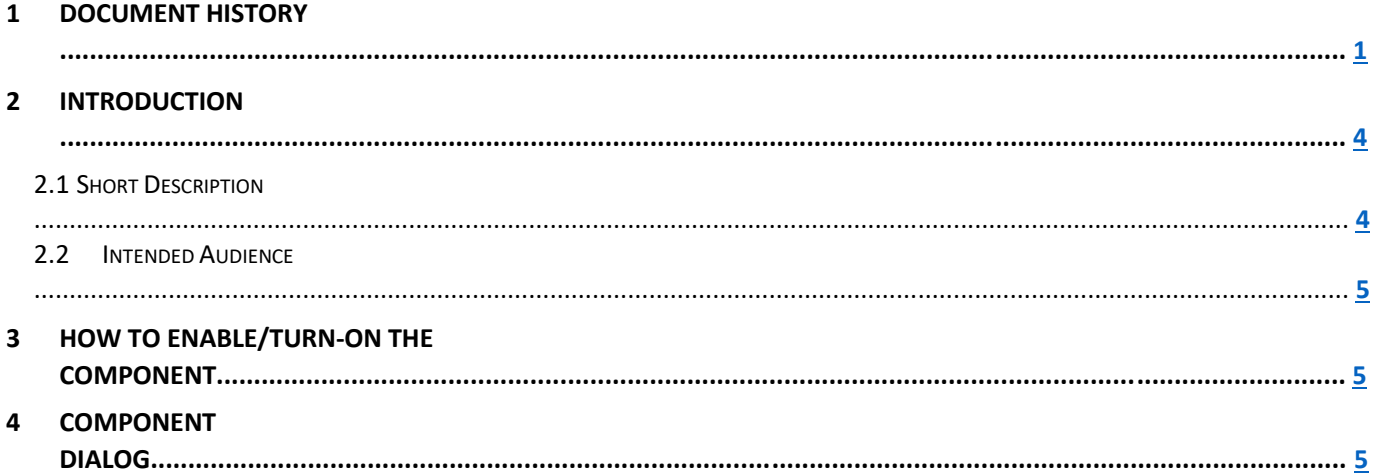

# **2 Introduction**

This document provides How-to Instructions for the component 'Hero Progressive Form'. This component is intended and available to be used on all Global Marketing template(s).

# <span id="page-3-0"></span>*2.1 Short Description*

This component is used to create Hero Banner for a page with Title, Sub Title, Subcopy, and scope to embed Webform along with Progress Steps.

#### **Notes:**

- 1) It is mandatory to add 3 'Progress Step Label' to configure the component.
- 2) Add fields under each section into a panel
- 3) Add fields panel along with button for each step into a panel
- 4) Use "progressive-form\_\_button" as CSS Class for all buttons
- 5) Add the required functionality to each button

# *AEM Component Data Model*

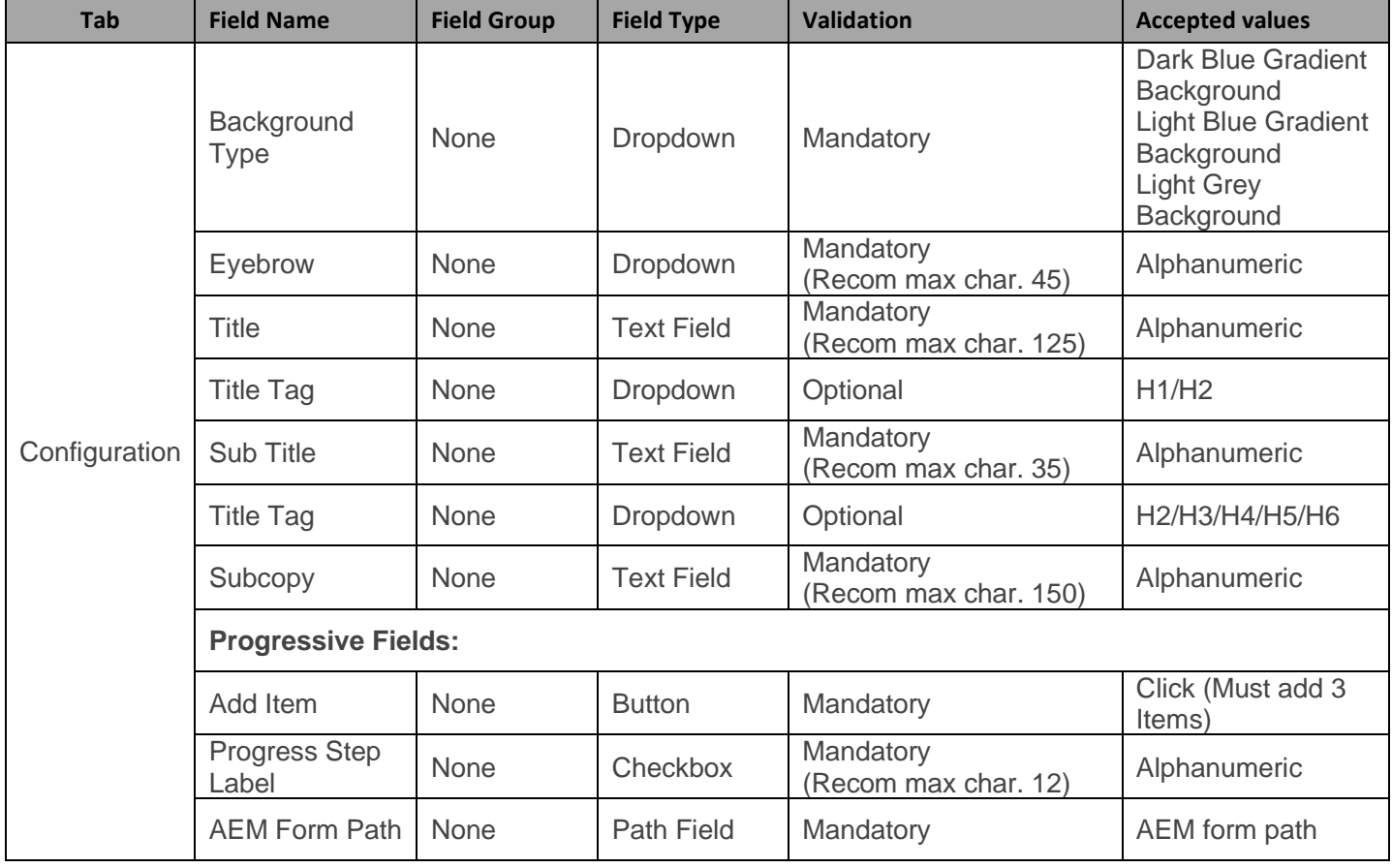

## *2.2 Intended Audience*

The primary audience of this design is:

- Content Authors
- **Agencies**
- **Marketers**

## **3 How to Enable/Turn-On the Component**

This component should be available by default when any of the 'Global Marketing' template is selected.

For adding Hero Progressive Form component at page level, simply click on "+" icon and search for "Hero Progressive Form" component and click to add the component.

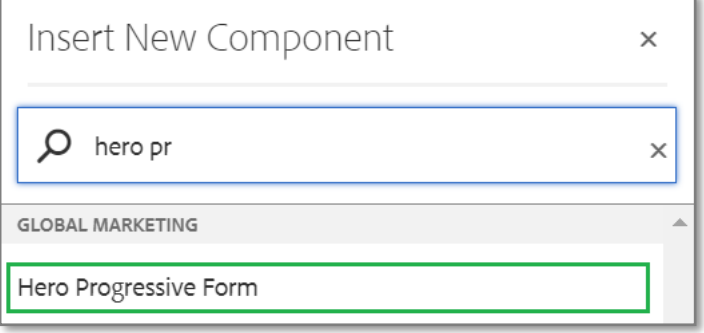

# **4 Component Dialog**

• Select edit to open the dialog and begin editing the component fields.

## **Feature Overview**

## **Configuration**

- 1. **Background Type –** Must select an option from the dropdown
- 2. **Eyebrow –** Must provide meaningful label
- 3. **Title –** Must provide meaningful title
- 4. **Title Tag –** Select an option from the dropdown
- 5. **Sub Title –** Must provide meaningful heading
- 6. **Title Tag –** Select an option from the dropdown
- 7. **Subcopy –** Must provide meaningful copy

## **Progressive Fields:**

- 8. **Add Item –** Must add 3 Progress Step Labels
- 9. **Progress Step Label –** Must provide meaningful Label
- 10. **AEM Form Path –** Must provide AEM form path

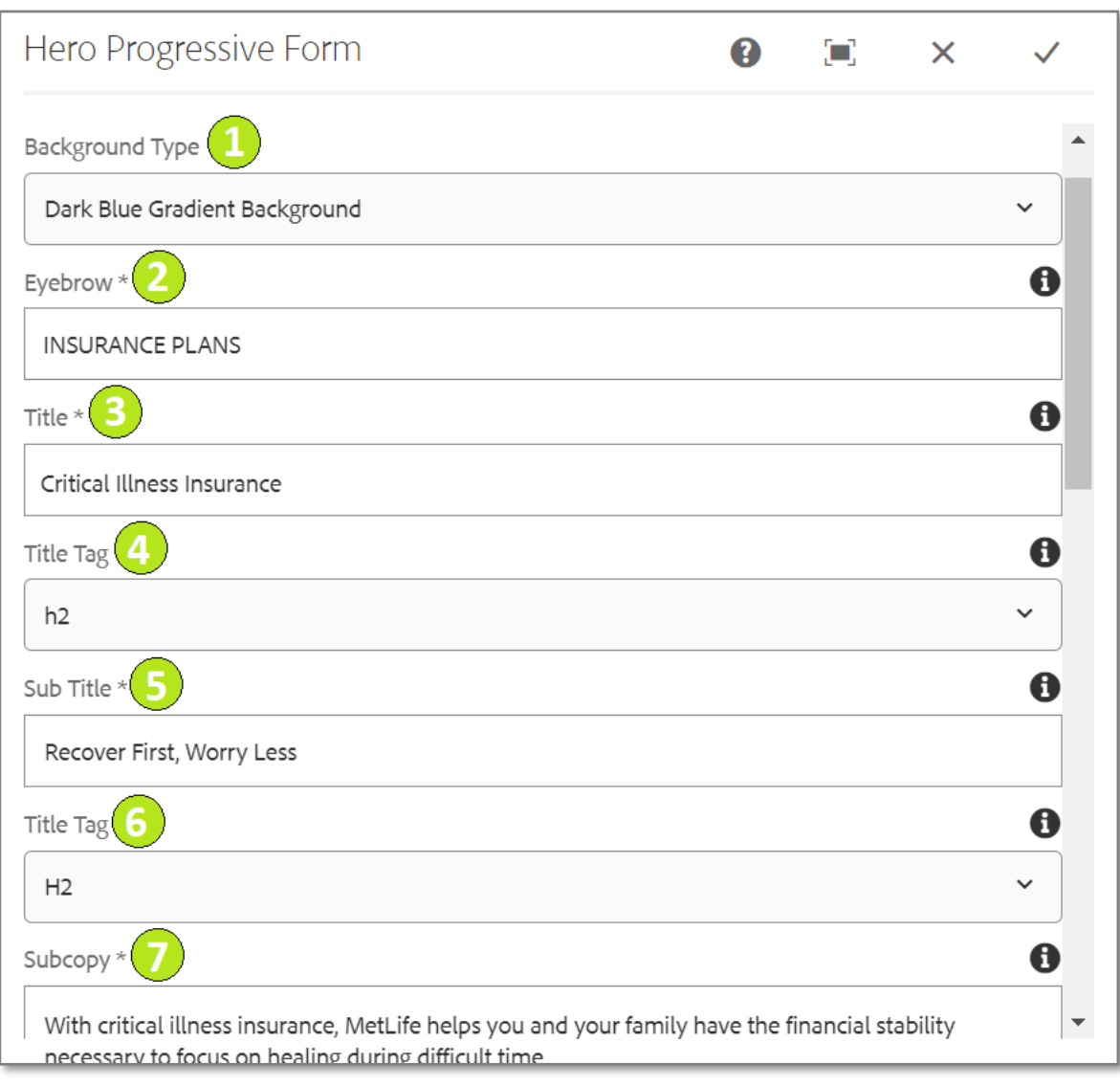

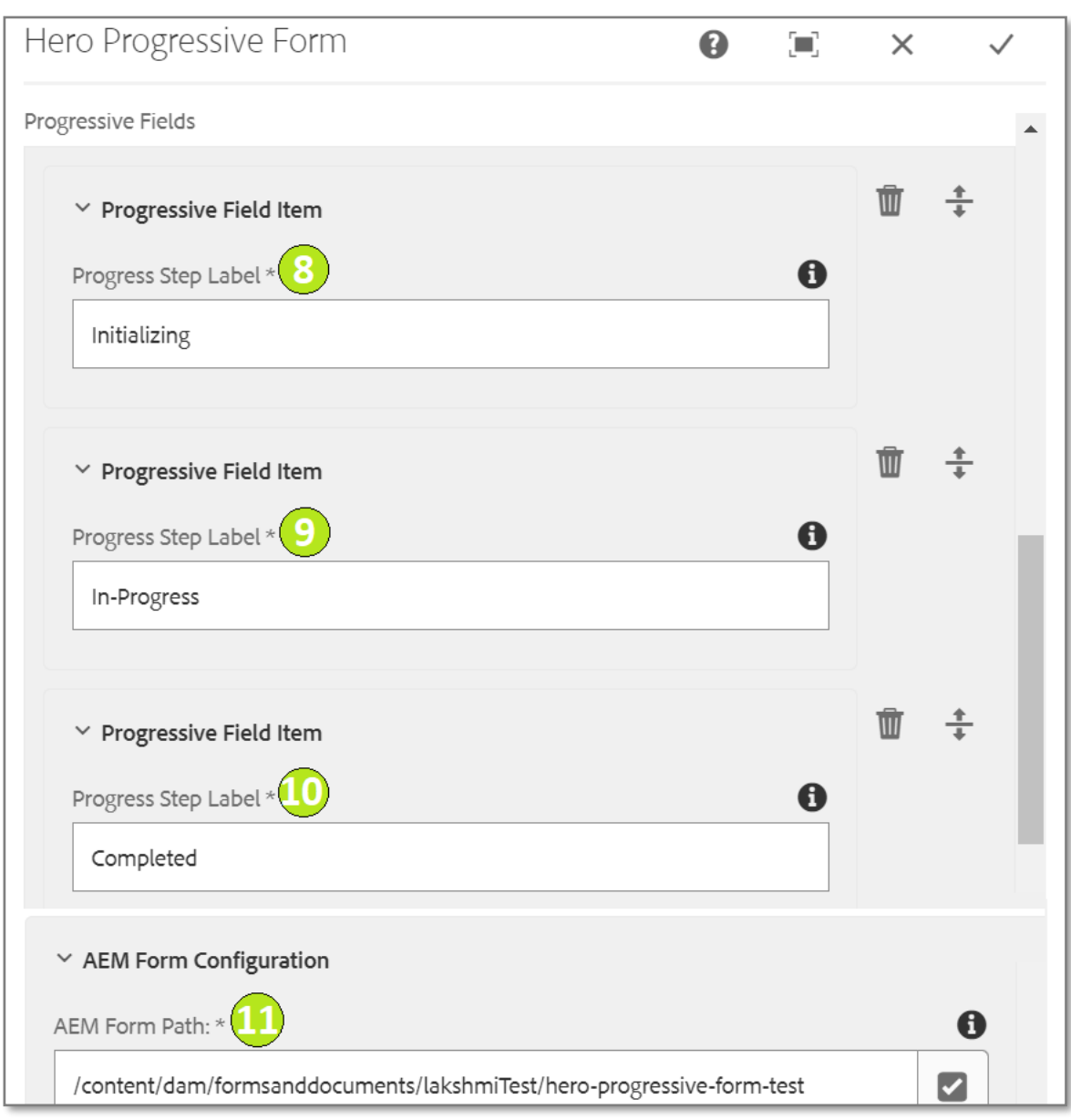

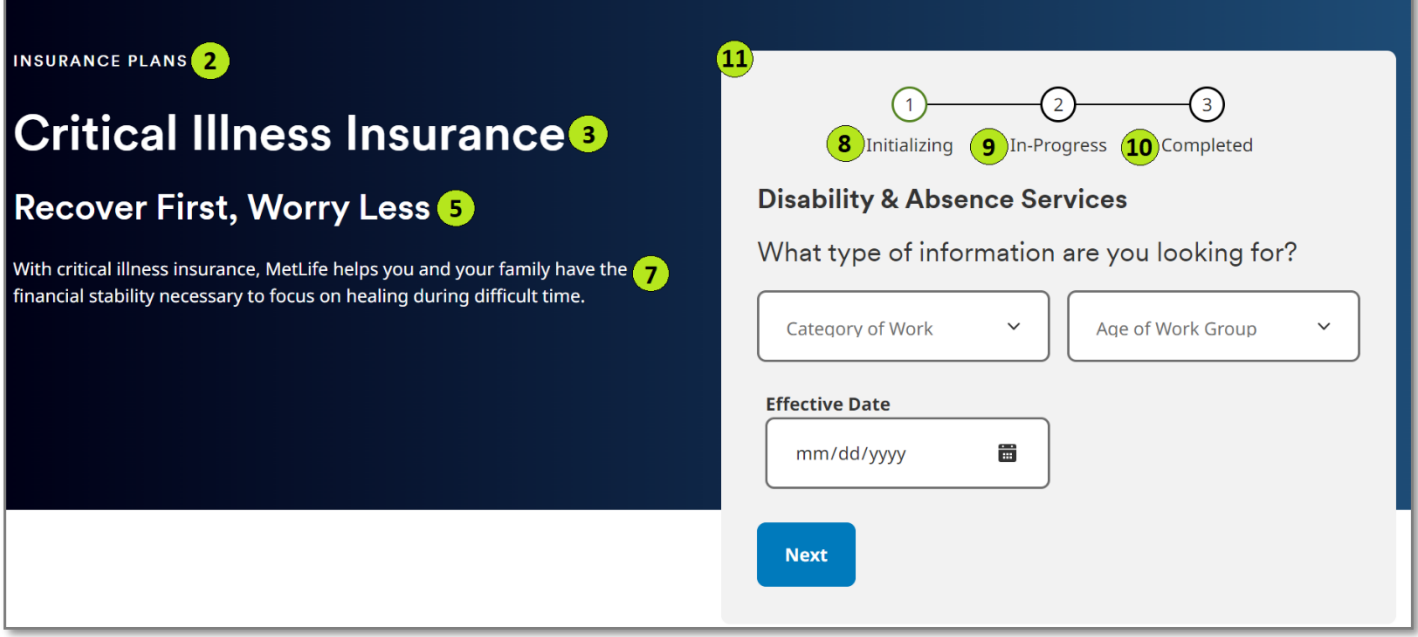

**Step 1 Completed:**

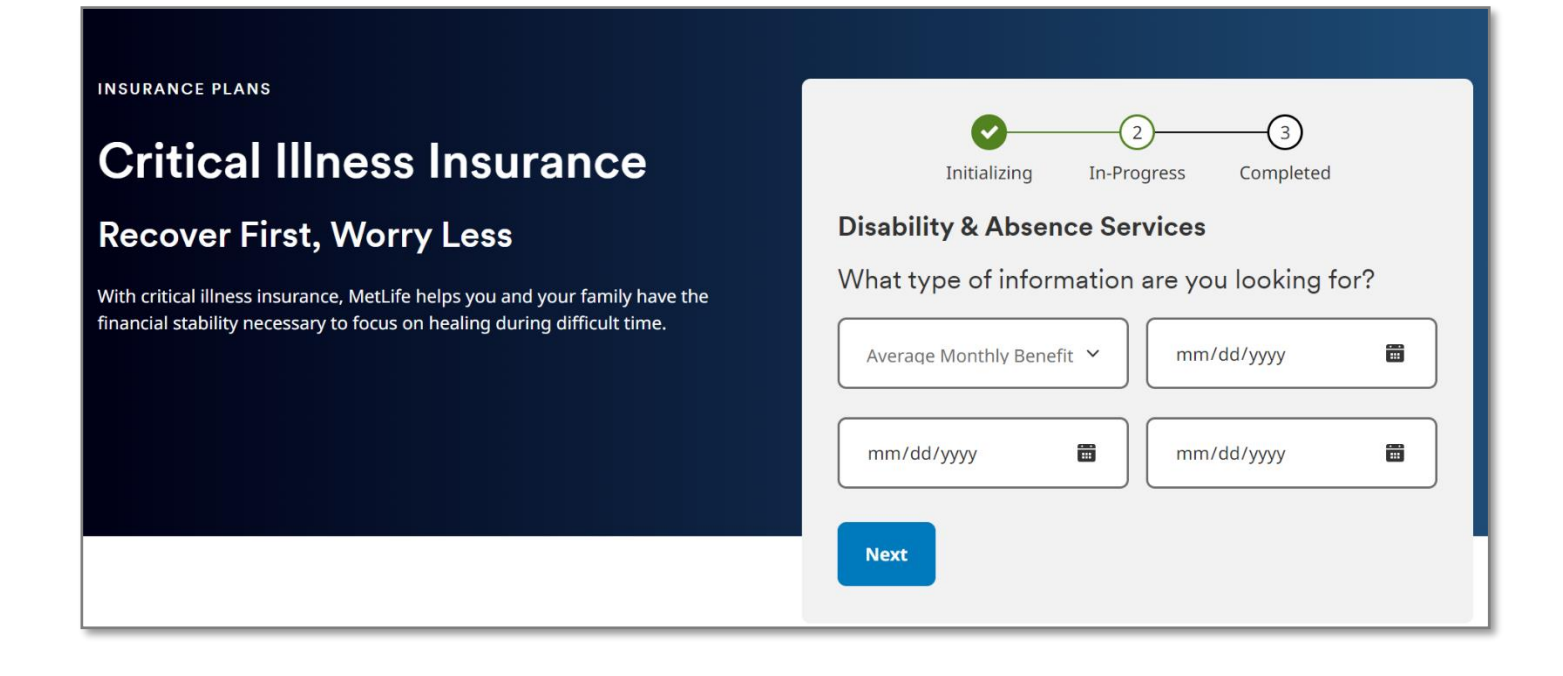

#### **Step 2 Completed:**

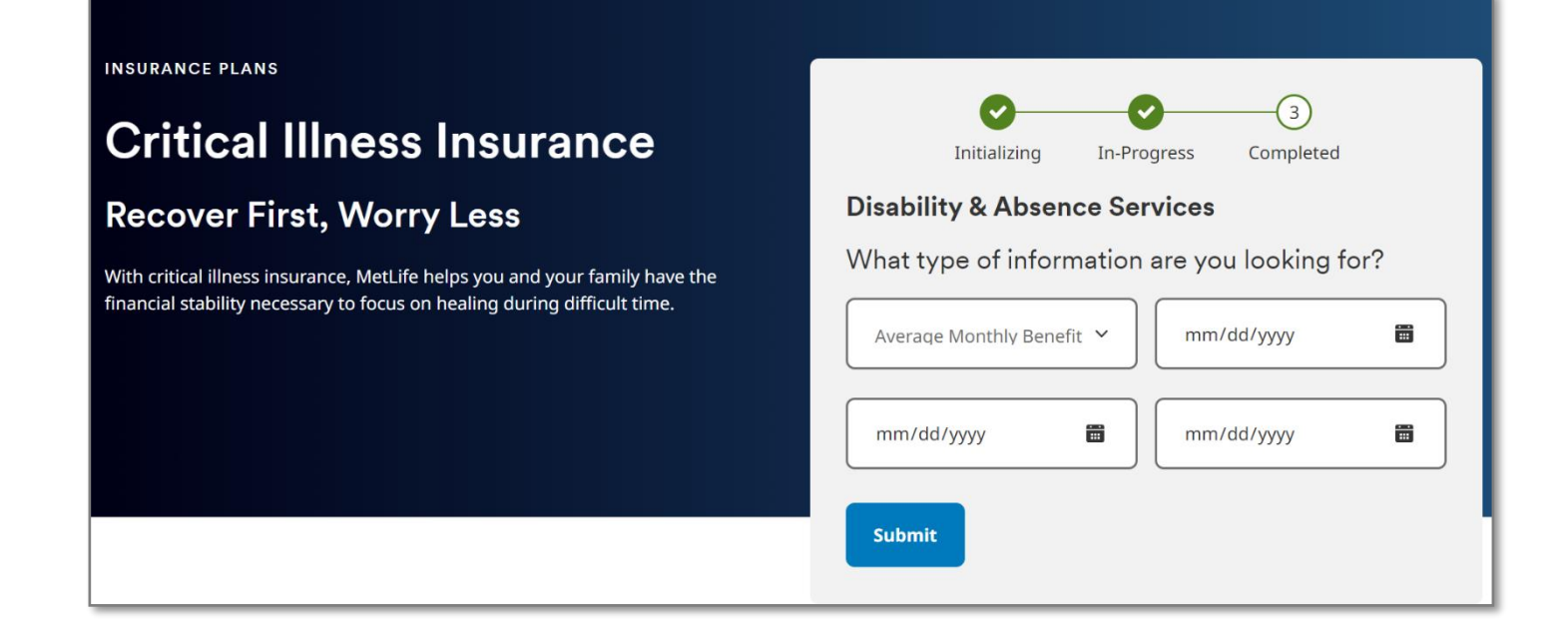

**Step 3 Completed:**

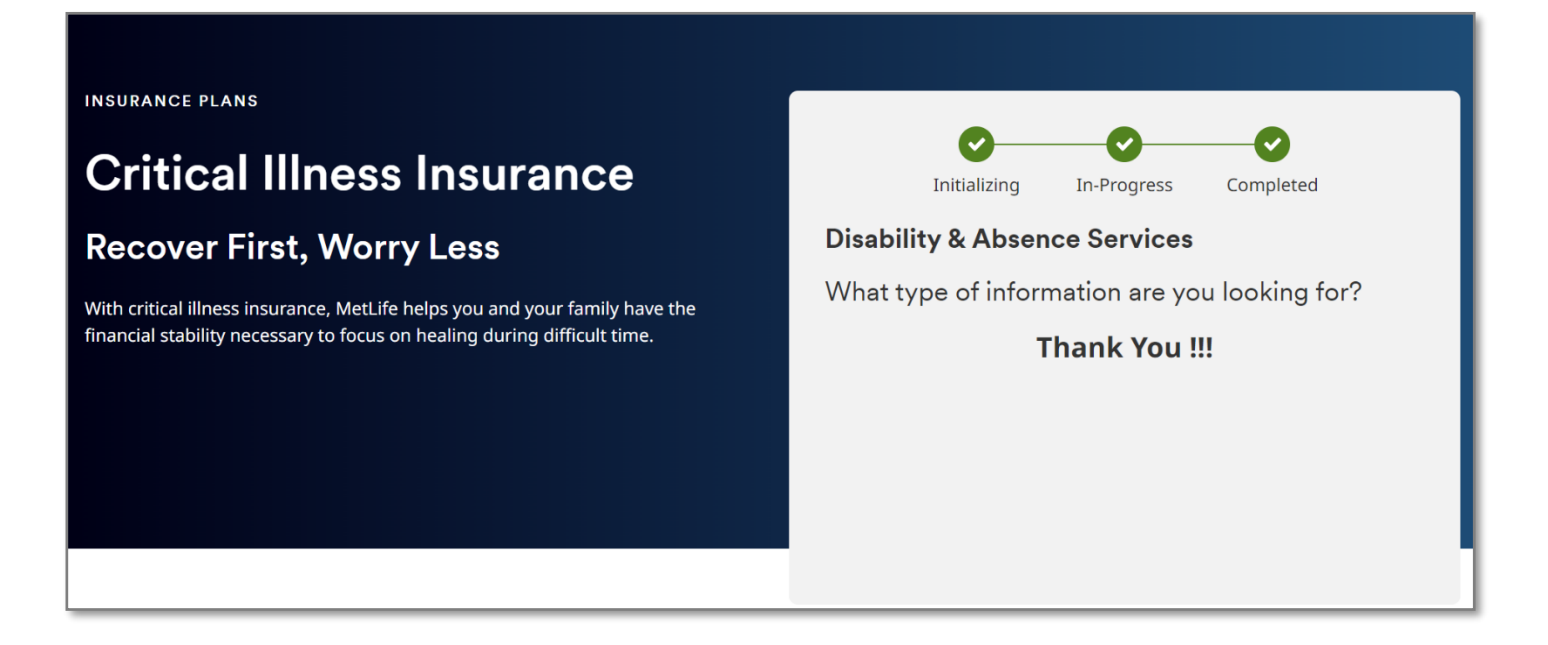

**Desktop view of Hero Progressive Form:**

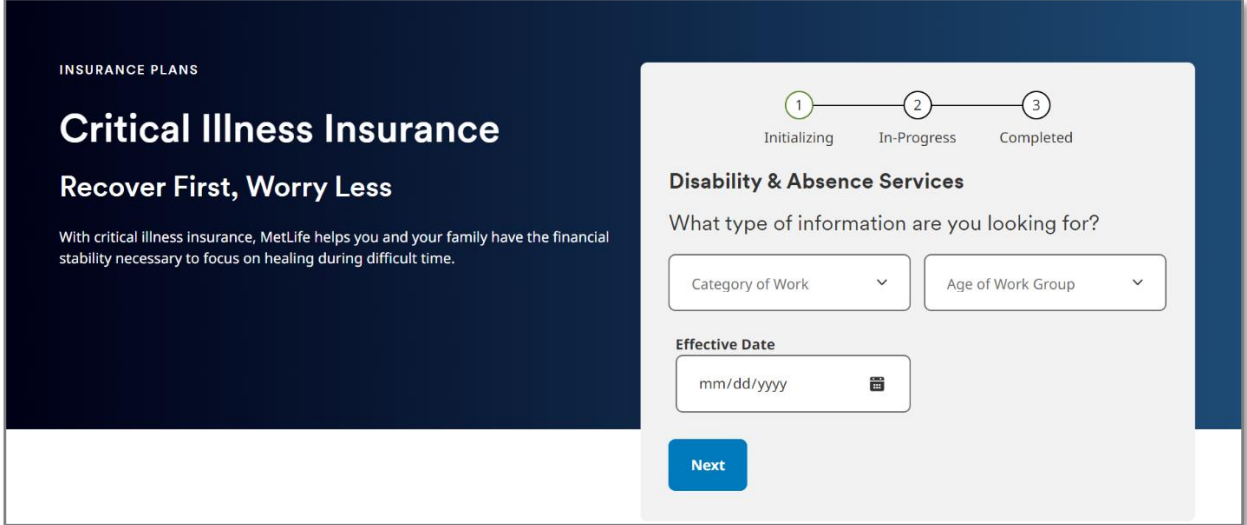

**Tablet view of Hero Progressive Form:**

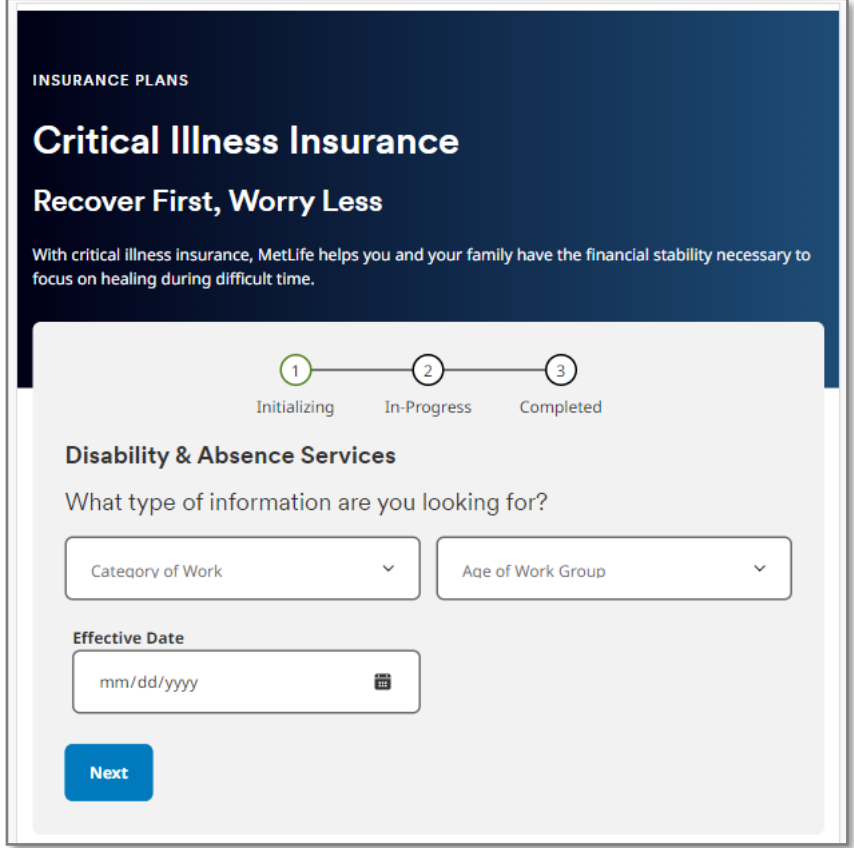

**Mobile view of Hero Progressive Form:**

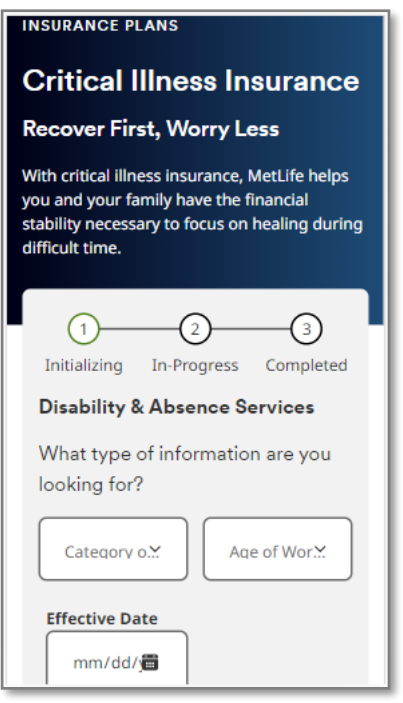